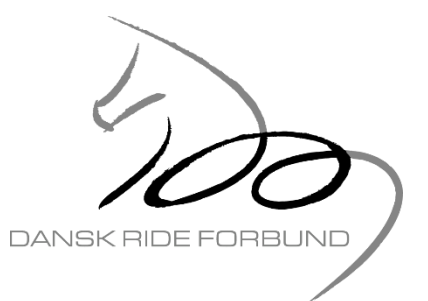

### **Bilag til afregning af banedesigner. Klub/stævnearrangør afregner og indberetter til SKAT.**

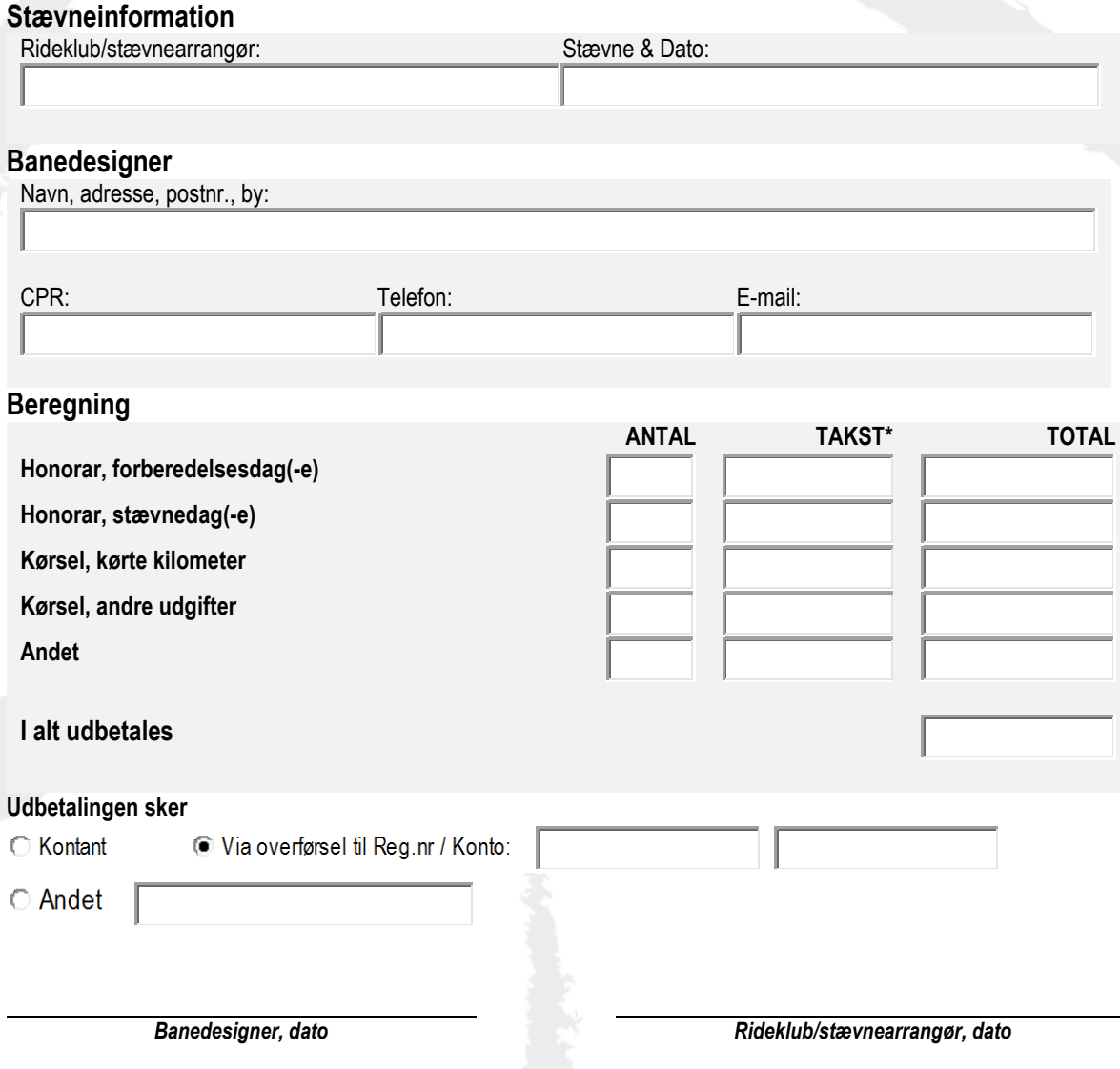

### *\* TAKST*

*Honorar for forberedelsesdag(-e) og stævnedag(-e): Dansk Ride Forbund fastsætter årligt reglerne og taksterne for disse. De gældende regler findes i Dansk Ride Forbunds reglements "Fælles Bestemmelser" under afsnit III Officials. Kørsel: SKAT fastsætter årligt taksterne for disse. De gældende regler findes på skat.dk ved søgning på "Satser for skattefri kørselsgodtgørelse". Der afregnes efter højst mulige takst.*

**BANEDESIGNEREN UDFYLDER OVENSTÅENDE DOKUMENT TIL RIDEKLUBBEN/STÆVNEARRANGØREN. DOKUMENTET GEMMES I TO KOPIER AF HHV. BANEDESIGNEREN OG RIDEKLUB/STÆVNEARRANGØR. PGA. PERSONFØLSOMME OPLYSNINGER SKAL DOKUMENTET OPBEVARES UTILGÆNGELIGT FOR UVEDKOMMENDE.**

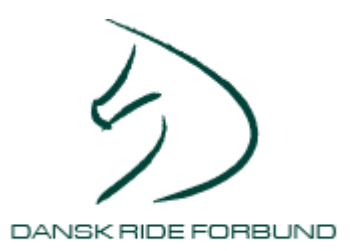

# **Vejledning til banedesigneren**

- **Honorar + Kørsel + Andre udgifter:** Indberettes af DRF og vil fremgå af din årsopgørelse under rubrik 12. Gem alle afregninger, således at du kan afstemme oplysningerne.
- **Kørsel + Andet:** Banedesigneren kan fratrække kørsel samt de udgifter, som han/hun har haft i forbindelse med erhvervelse af honoraret. Beløbet angives i rubrik 29 på årsopgørelsen.

Eksempelvis kan omkostninger til transport i forbindelse med kurser, der afholdes for at kunne bibeholde autorisation til at være banedesigner, fratrækkes. Du kan trække de dokumenterede omkostninger fra, eller foretage et fradrag med de satser, som Skatterådet har sat for skattefri kørselsgodtgørelse.

Har du haft andre dokumenterede omkostninger, der har direkte forbindelse med erhvervelsen af honoraret, kan disse også fratrækkes i den personlige indkomst.

Det er dit eget ansvar, at kontrollere korrektheden af de enkelte afregninger/indberetninger.

## **Vejledning til rideklubber/stævnearrangører**

**1. Vejledning til rideklubber/arrangører der har ansatte og som månedligt indberetter til virk.dk eller rideklubber/arrangører der ikke har ansatte, men som månedligt ønsker at indberette til virk.dk alligevel:**

I skal foretage jer følgende:

- **Registrere jer som arbejdsgiver på virk.dk (hvis ikke I allerede har gjort dette, tjek evt. med jeres kasserer)**
- **Indberette banedesignerens løn til eIndkomst på skat.dk (dette gøres evt. af jeres kasserer)**

### **Registrering som arbejdsgiver på virk.dk**

For at kunne indberette oplysninger til SKAT, skal rideklubben/arrangøren være registreret på virk.dk. Hvis I IKKE er registreret på virk.dk skal dette gøres.

- Oprettelse sker på **virk.dk**
- Klik på **Frivillig forening** -> Klik på **Start.** Følg herefter vejledningen.

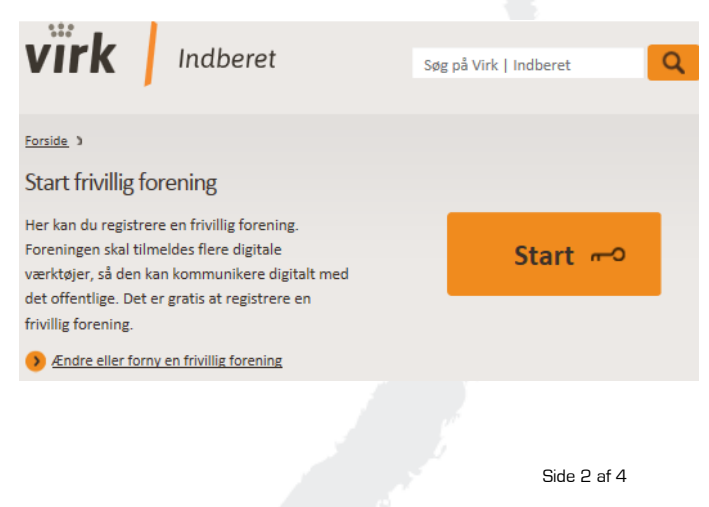

www.rideforbund.dk

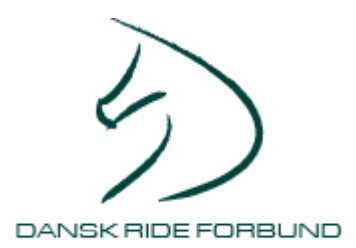

### **Indberetning til eIndkomst på skat.dk**

Efter registrering på virk.dk skal eIndkomst på skat.dk benyttes. Dette er selve indberetningen af banedesigneres "løn".

- Anvendelse af eIndkomst sker på **skat.dk**
- Klik på knappen **"Log på"** og log på med oplysningerne du har fået fra virk.dk
- Klik på menuen **Erhverv** –> Klik på menuen **Ansatte** -> Klik på linket "**eIndkomst – indberet løn, pension mv.**"
- Klik på linket **"Få og giv adgang til eIndkomst"**
- Klik på knappen **"Få adgang til eIndkomst"**
- Klik på linket **"Indberet til eIndkomst**
- Klik på linket **"Indberette/forespørge på eIndkomst/LetLøn"**
- Klik på linket **"Indberet til eIndkomst"**
- Klik på linket "**Indberet lønoplysninger – online**"
- Indberet lønoplysninger (1/2): Feltet "**Indkomsttype**": Vælg **05 B-indkomst.** Feltet **"Indkomstmodtager"**: Vælg "**CPR-nr**" og indtast banedesignerens **CPR-nr**. Tryk på knappen "**Fortsæt**".

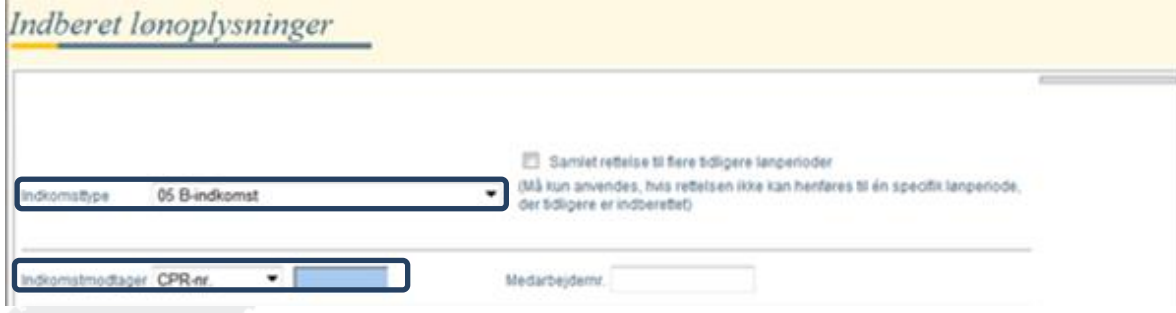

Side 3 af 4

www.rideforbund.dk

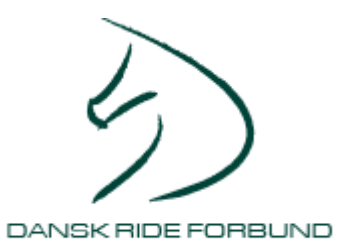

 Indberet lønoplysninger (2/2): Feltet "**Lønperiode start**": Angiv den første dato i måneden. Feltet "**Lønperiode slut**": Angiv den sidste dato i måneden. Feltet "**Dispositionsdato"**: Angiv dato for udbetalingen til banedesigneren.

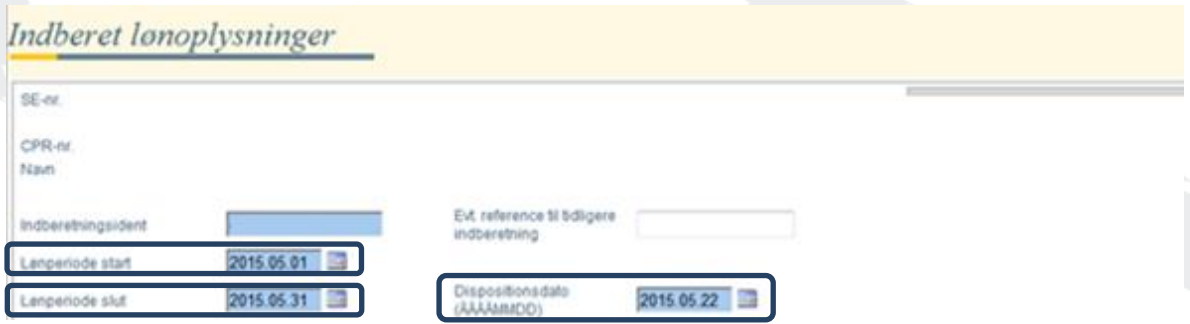

**Felt 36**: Indtast det udbetalte beløb (Honorar + Kørsel + Andet = Udbetalt beløb). Klik på knappen "**Fortsæt**".

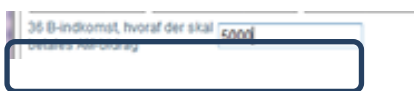

- Kontroller at de indtastede oplysninger er OK og klik på knappen "**Bekræft**".
- Kvittering: Udskriv kvitteringen (**CTRL+P** hvis du ikke har en "Udskriv"-knap) og arkiver kvitteringen sammen med afregningen som banedesigneren har underskrevet
- Indberetningen er nu foretaget. Du skal ikke indberette yderligere d. 31/12. Du kan vælge at afslutte på knappen "**Afslut**" eller at foretage yderligere en indberetning på knappen "**Ny indberetning**".

Ved spørgsmål/rettelser til denne vejledning, kontakt venligst [bogholderi@rideforbund.dk.](mailto:bogholderi@rideforbund.dk)

Side 4 af 4

www.rideforbund.dk